# **B I B L I O .**

**Klassens eget bibliotek på Tiki-100 eller PC. For små og fådelte skoler.**

**Av Steinar Thorvaldsen. Tromsø Lærerhøgskole, 1988.**

## **BRUKSANVISNING.**

## **1. OPPSTART**

Programmet startes ved å skrive:

**BIB MENY** etterfulgt av <retur>.

Man blir så bedt om å oppgi dagens dato, før BIBLIO's hovedmeny kommer til syne i farget tekst.

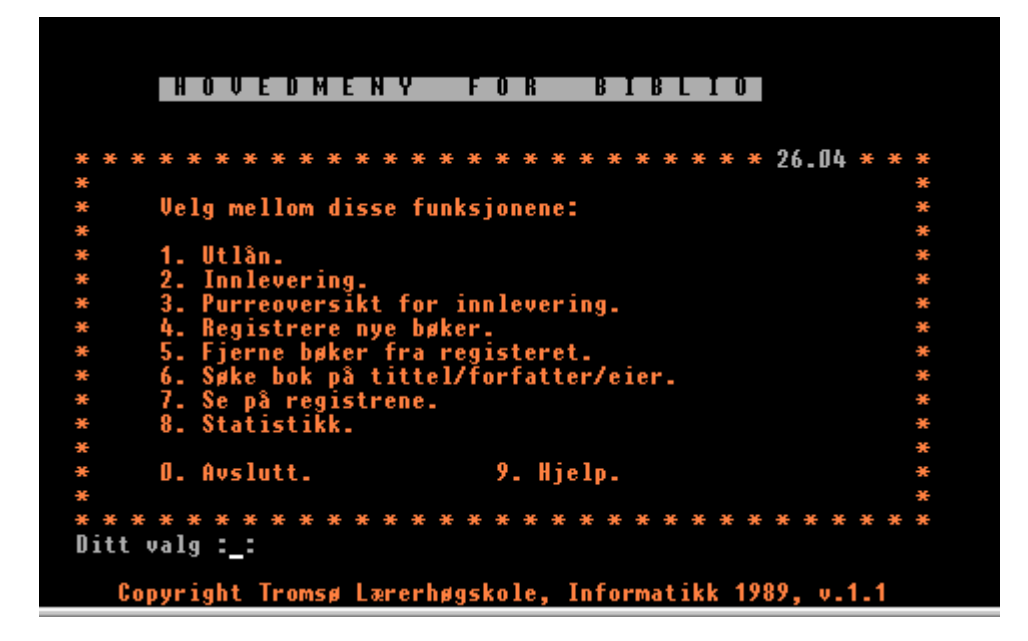

Biblio er laget for å håndtere alle slags læremidler i klassens samling. Programmet har to hovedoppgaver. Den første består i å holde orden på alle **UTLÅN** fra samlingen, og den andre er å holde orden på selve samlingens **BØKER** o.l. For at man ikke skal gå surr i disser to hovedoppgavene, er alt som har med UTLÅN å gjøre merket med BLÅ heading og blå "kartotekkort" på skjermen. Tilsvarende er alt som har med registreringen av BØKER o.l. å gjøre merket med HVIT heading og "kartotekkort".

Når man mottar Biblio-disketten, er den klart til bruk. Man bør først ta en kopi av originalprogrammet, noe som lett gjøres ved

kommandoen RÅKOPI B: (Tiki-100 med to diskettstasjoner). Har man PC bør Biblio legges inn på eget område på harddisken. Så kan man begynne å registrere bøker eller andre media. Under registreringsarbeidet har man tilgang på visse redigeringsmuligheter (piltaster o.l.). Det forutsettes at man har en maskin som er pålitelig i å lese disketter. Hvis diskettstasjonen ødelegger disketten, er registreringene spolert. Man bør derfor ta sikkerhetskopi med jevne mellomrom (hver uke). Dette tar bare et knapt minutt med kommandoen RÅKOPI B: på Tiki 100, eller COPY på en PC.

Programmet BIBLIO ble til som et prosjekt på halvårsenheten i informatikk ved Tromsø Lærerhøgskole våren 1988. Det ble utprøvet året etter med 2-300 bøker. Programmet er laget med den hensikt å holde orden i bøker og utlån for et KLASSE-bibliotek. Nye bøker kan lett legges inn i Biblio, og gamle tas ut. Slik blir samlingen svært fleksibel. Bøker, eller andre media til utlån, kan skaffes fra elevene, eller fra større biblioteker. Som lærebok i faget brukte vi Bjørn Davidsen: dBase II, Tromsø maritime høgskole, 1987.

Det forutsettes at læreren kjenner låntakerne, slik at et eget register med navn og adresse over de som låner bøker (elevene) er unødvendig. Biblio gir ikke muligheterfor å reservere bøker, men kan produsere purrelister for utlån som har vart mer enn 14 dager. Systemet har også gode søkemuligheter.

Biblio er beregnet å være i drift ett skoleår av gangen. Til sommerferien bør man avslutte systemet ved å få inn alle utlån og samtidig levere tilbake bøkene til eierne. Fra Biblio kan man lett få ut statistikk over hvor mange fag- og skjønnlitterære bøker som har vært registrert i systemet. Det samme gjelder for utlån.

## **2. BIBLIOS HOVEDMENY** har disse valgmuligheter:

- 1. Utlån av bøker Programmet spør etter boknummer. Sjekker først at boka ikke er registrert som utlånt fra før - feilmelding. Så registreres elevnavn og utdato på utlånsfila. Det gis mulighet til å registrere flere utlån.
- 2. Innlevering av bøker Programmet spør etter boknummer, søker så på boknummer i utlånsfila og viser den aktuell post (=registrering). Denne merkes så som Slettet. Hvis boka ikke er registrert utlånt, gis feilmelding.
- 3. Purringer Programmet tar utgangspunkt i dato i dag, og skriver ut på skjermen en liste over de elever som har hatt bøker mer enn 14 dager. Boknummer, tittel og utdato tas også med. Årsskifte beregnes automatisk.
- 4. Ny bok Ny post henges på i bokfila. Data registreres. Det postnummer boka får tildett MÅ skrives inn i boka. Det

kan være en fordel å skrive inn boknummeret på et fast sted på permen e.l. Bruk vanlig blyant eller fargeblyant som kan viskes ut senere. Hvis bøkene er registrert i andre kataloger, kan det være lurt å sette en B framfor Biblionummeret, f.eks. B 145.

- 5. Fjern bok Ut fra oppgitt boknummer, finnes boka og den merkes som slettet i bokfila, evt. feilmelding.
- 6. Søke data om bok Programmet spør etter tittel, forfatter eller eier og presenterer hele bokposten på skjermen, evt. feilmelding. Begynner flere bøker med samme tittel, har samme forfatter eller samme eier, listes alle aktuelle bøker ut.
- 7. Se på registrene. Biblio benytter tre registere (databaser, datafiler). Man velger hva for register man ønsker å se på, og får dette opp på skjermen. Endringer kan ikke gjøres. Det gamle registeret over innleverte lån vises på skjermen nedenifra.
- 8. Statistikk. Her får man en rapport om hvor mange bøker av typen fag/skjønn/andre medier som har vært inne i systemet, og hvor mange utlån det har vært på fag/skjønn/andre medier.
- 9. Hjelp. Gir denne teksten.
- 0. Avslutt Alle utlån som er merket "slettet" overføres (append) til det gamle registeret GAMLE. Utlånsfila pakkes. Så tilbake til operativsystemet.

Hvis man skulle være uheldig å gjøre et utilsiktet valg i hovedmenyen, kommer man vanligvis tilbake igjen ved å trykke <retur> et par ganger.

### **3. KJENTE PROBLEMER.**

Lagring av tittel, forfatter, navn o.l. skjer i programmet konsekvent med STORE bokstaver. Selvfølgelig med unntak av de norske spesialbokstavene æ, ø, å.... Man kan her passe på å registrere slike data med STORE bokstaver fra tastaturet.

En bivirkning vi har oppdaget med dette på Tiki-maskiner, er at når <shift> for stor bokstav holdes nede, og man trykker på tasten for pil opp, så virker denne kombinasjonen som <br/> <br/>bryt> og dermed forkastes siste registrering.

#### **4. DATASTRUKTUR.**

Programmet er laget i Dbase på Tiki-100. Det er også tilgjengelig på PC. Biblio lagrer data på tre d-base filer:

1. BOKER (tittel, forfatter, eier, type).

2. UTLAN (elevnavn + forbokstav i etternavn, bokpostnr., utdato). Indeksert på bokpostnr.

3. GAMLE for innleverte lån. Samme filstruktur som 2.

Som katalognummer i bokfila (Boker), benyttes denne databasens postnummerering direkte, dvs. 1,2,3... osv. Når bøker tas ut av databasen, må vi passe på å ikke pakke den samtidig, slik at postnumrene beholdes. Programmet er ment å være i drift ett skoleår.

Ved overgang til nytt skoleår, kan det være ønskelig å ta vare på registreringene for en del av boksamlinga. For å få til dette kan man pakke bokfila (BOKER.DBF). Nå vil bøkene få NYE boknummer, slik at vi må foreta nødvendig gjennomgang og renummerering av gamle bøker, og så legge inn nye. En slik overgang til nytt skoleår må eventuelt gjøres av folk med kunnskaper i Dbase! (I Biblio startes Dbase opp ved å skrive BIB. Stikkord ellers er: USE BOKER, PACK). De seks tallvariablene i fila STAT.MEM må også oppdateres.

Databasen "BOKER" er ikke indeksert. Dette betyr at oppslag idenne som går direkte på postnummer (=boknummer), vil gå raskt. Men søking på boktittel (punkt 6 ovenfor) vil gå seinere, avhengig av databasens størrelse. Databasen "UTLAN" er indeksert på postnummrene/boknummer. Alle oppslag i denne skulle dermed gå raskt (punktene 1 og 2 nedenfor) så lenge boknummeret er kjent.

De gamle (historiske) lån tas vare på i fila GAMLE. Dette er gjort for å muliggjøre undersøkelser av barns lesevaner. Hvis Biblio var utplassert i en del klasser noen år, kunne man slik få et stort datamateriale å jobbe med. Hvis fila GAMLE etterhvert blir for stor, kan man ta en kopi av den på en annen diskett og tømme den for innhold på Biblio-disketten. (Stikkord USE GAMLE, DELETE ALL, PACK)

Under arbeidet med programmet må man passe på at det alltid er ledig plass på disketten tilsvarende fila UTLAN.dbf. Dette fordi det under avslutningen av programmet (valg 0) tas en midlertidig kopi av denne fila. Sjekk ledig plass på disketten med programmet KAT på Tiki-100, og DIR på PC.

Tromsø lærerhøgskole, Informatikk

Steinar Thorvaldsen.

Vedlegg: Programkode i dBase II

```
-----------------------------------------------------------------------
* Program.........: meny.cmd, hoveddprogram for klassebibliotek, BIBLIO.
* Programmerer....: Steinar Thorvaldsen, TLH.
* Sist oppdatert..: 23.10.89
* Referanse.......: Læreboka i D-base leksjon 9
* Kommentarer.....:
clear
set talk off
set intensity off
set bell off
erase
* Vi legger inn dagens dato i systemdatoen (BIBLIO bruker ikke år):
set date to 0.0.0<br>store ' ' to
         ' to dato
store $(date(),1,2) to dd
store $ (date(), 4, 2) to mm
do while (\text{val}(dd) < 1 \text{ or. } \text{val}(dd) > 31 \text{ or. } \text{val}(mm) < 1 \text{ or. } \text{val}(mm) > 12) @ 4, 10 say chr(15)
 @ 4, 10 say chr(6)+chr(18)
 @ 3, 10 say ' '
   @ 4, 10 say ' BBBB B BBBB B B BBB '
 @ 5, 10 say ' B B B B B B B B B '
 @ 6, 10 say ' BBBB B BBBB B B B B '
 @ 7, 10 say ' B B B B B B B B B '
 @ 8, 10 say ' BBBB B BBBB BBBBB B BBB '
  @ 8, 10 say '<br>@ 9, 10 say '
   @ 9, 10 say chr(15)
   @ 11, 10 say '- laget av Steinar Thorvaldsen'
 @ 13, 10 say 'Brukerne må ha bruksrett til Dbase II'
 @ 20,10 say 'Angi dagens dato (DD.MM) ' get dato picture 'XXXXX'
  0, 20, 38 say '.
   read
 store $(dato,1,2) to dd
 store $(dato,4,2) to mm
   set date to &dd &mm 0
enddo
store ' ' to valg
do while valg <> '0'
   erase
* Vi får gul hovedmeny:
 ?? chr(6)
   text
         H O V E D M E N Y F O R B I B L I O
   * * * * * * * * * * * * * * * * * * * * * * * * * * * * * * *
\star \starVelg mellom disse funksjonene:
\star \star1. Utlån.
       2. Innlevering.
       3. Purreoversikt for innlevering.
 * 4. Registrere nye bøker. *
 * 5. Fjerne bøker fra registeret. *
       * 6. Søke bok på tittel/forfatter/eier.
       7. Se på registrene.
       8. Statistikk.
\star \star0. Avslutt. 9. Hjelp.
\star * \star * * * * * * * * * * * * * * * * * * * * * * * * * * * * * * *
     Copyright Tromsø Lærerhøgskole, Informatikk 1989, v.1.1
   endtext
  @ 2,9 say chr(18)
 @ 3,9 say ' H O V E D M E N Y F O R B I B L I O '
 store ' ' to valg
* Normal (hvit) farge:
   ?? chr(15)
 @ 6,53 say $(date(),1,2)
 @ 6,55 say '.'
 @ 6,56 say $(date(),4,2)
 @ 22, 3 say 'Ditt valg ' get valg picture 'X'
   read
 do while .not. valg$'0123456789'
 store ' ' to valg
 @ 23, 3 say 'Velg et tall (0..9) ! ' get valg picture 'X'
      read
   enddo
   do case
     case valg = '1'
```

```
 do laan
 case valg = '2'
         do lever
    case valg = '3' do purr
case valg = '4' do nybok
    case valg = '5' do fjernbok
    case valg = '6' do finnbok
     case valg = '7'
        do seregist<br>ado seregist:<br>ado = '8'
    case valq = do stat
 case valg = '9'
         do hjelp
   endcase
enddo
       B I B L I O avslutter.... G O D lesning !'
do avslutt
quit
-----------------------------------------------------------------------
* Program : lever.cmd (BIBLIO)
* Programmerer : Steinar Thorvaldsen
* Sist oppdatert : 18.10.89
* Referanse :
* Referanse<br>* Kommentarer
erase
* Følgende gjør at FIND-kommandoen ikke stopper opp ved slettede utlån:
set deleted on
store 'J' to svar
* @ 2,10 say 'I N N L E V E R I N G'
* @ 4,10 say '*********************'
* @ 6,10 say ' Fortsett? (j/n)' get svar picture 'X'
* read
do while !(svar) = 'J'
   erase
* Med blå invers skrift:
 @ 3,14 say chr(6)+chr(6)+chr(18)
 @ 3,14 say ' I N N L E V E R I N G '
\theta 4,14 say ' ********************* '
  ?? chr(15)* Skriver ut et blått "kort" med spørsmål om boknr. øverst:
 ?? chr(6)+chr(6)
   text
 | |
 | |
 | |
 | |
 | |
 | |
 | |
 | |
 |_________________________________________________|
   endtext
   ?? chr(15)
 store 0 to boknr
 @ 9,5 say 'Oppgi bokas registreringsnummer ' get boknr picture '###'
 @ 9,38 say ' :'
   read
 Sjekker først at boka finnes i bokregisteret og ikke er merket *(slettet):
   use boker
 goto bottom
 if boknr < 1 .or. boknr > #
 store 0 to boknr
   else
 goto boknr
 endif
if boknr = 0 \cdot or. *
 @ 12,5 say '*** Boka finnes IKKE i bokregisteret! ***'
   else
       @ 11,5 say 'Tittel :'
      \frac{1}{2} 11,14 say tittel
* Må også sjekke at boka er registrert som utlånt:
       use utlan index boknrind
       store str(boknr, 3) to boknrstr
```

```
 set exact on
       find '&boknrstr'
       set exact off
      if # \lt> 0 @ 13,5 say 'Låner :'
 @ 13,14 say elev
 @ 15,5 say 'Utdato :'
 @ 15,14 say utdato
 store ' ' to bekreft
\ell 18,5 say 'Skal registreres innlevert ? (j/n) ';
get bekreft picture 'X'
 read
         if !(bekreft) ='J'
          delete
          @ 18,47 say ' OK '
         endif
 else
 @ 14,5 say ' *** Boka er ikke registrert som utlånt!'
 endif
    endif
   @ 23,3 say 'Skal flere bøker leveres ? (j/n) ' get svar picture 'X'
   read
   enddo
set deleted off
clear
* siden clear sletter ALLE variable, må vi i neste linje gjennopprette
* variabelen valg som brukes i hovedprogrammet!
store ' ' to valg
return
---------------------------------------------------------------------
* Program : laan.cmd (BIBLIO)
* Programmerer : Steinar Thorvaldsen
* Sist oppdatert : 18.10.89
* Referanse
* Kommentarer :
erase
set deleted on
restore from stat additive
store 'J' to svar
do while !(svar) = 'J'
   erase
* Blå invers video på:
 @ 3,7 say chr(6)+chr(6)+chr(18)
 @ 3,7 say ' R E G I S T R E R I N G A V U T L Å N '
 @ 4,7 say ' ***************************************** '
  ?? chr(15)* Skriver ut et blått "utlånskort" med spørsmål om boknr. øverst:
 ?? chr(6)+chr(6)
   text
 | |
 | |
 | |
 | |
 | |
 | |
 | |
 | |
 |_________________________________________________|
   endtext
   ?? chr(15)
 store 0 to boknr
 @ 9,5 say 'Oppgi bokas registreringsnummer ' get boknr picture '###'
 @ 9,38 say ' :'
   read
* Sjekker først at boka finnes i bokregisteret og ikke er merket *(slettet):
   use boker
   goto bottom
 if boknr < 1 .or. boknr > #
 store 0 to boknr
 else
 goto boknr
 endif
if boknr = 0 \cdot or. *
 @ 12,5 say '*** Boka finnes IKKE i bokregisteret! ***'
```

```
 else
 @ 11,5 say 'Tittel :'
 @ 11,14 say tittel
        store !(type) to xtype
* Må også sjekke at boka ikke er registrert som utlånt til andre:
 use utlan index boknrind
        store str(boknr, 3) to boknrstr
 set exact on
 find '&boknrstr'
        set exact off
 if # <> 0
 @ 13,5 say '*** Boka er registrert som utlånt til:'
 @ 15,16 say elev
 @ 15,31 say utdato
          e 15,31 say tiev<br>@ 15,31 say utdato<br>@ 18,5 say 'Registrer INNlevering av boka først!'
        else
* Nå skulle alt være klart for å registrere et utlån:
 store ' ' to bekreft
store ' ' to xelev
* Datoen (DD/MM) hentes fra systemdatoen og gjøres om
* til desimaltall på formen DD.MM - se D-base boka side 53.
store val($(DATE(),1,2)) to dagtall
store val($(DATE(),4,2)) to mndtall
 store dagtall + mndtall/100 to xutdato
 @ 13,5 say 'Utdato ' get xutdato picture '##.##'
 clear gets
* Den følgende løkka forhindrer at en "blank person" blir registrert som låner:
 do while xelev = ' ' .and. !(bekreft) <> 'N'
 @ 15,5 say 'Oppgi låners navn (FORNAVN E) ' get xelev;
picture 'XXXXXXXXXXXXXXY
 @ 18,7 say 'Skal registreres utlånt fra BIBLIO? (j/n) ' ;
 get bekreft picture 'X'
            read
           enddo
           if !(bekreft) = 'J'
 append blank
 @ 18,56 say ' OK!'
 @ 19,33 say #
 @ 19,7 say 'Tot. antall bøker i utlån:'
* Navnet overføres så til storbokstaver og alt dyttes inn i databasen UTLAN
             store trim(!(xelev)) to xelev
           replace boknummer with boknr, utdato with xutdato, elev with xelev
* Statistikken oppdateres:
             do case
               case xtype = 'F' store stutlf + 1 to stutlf
                case xtype = 'S'
                    store stutls + 1 to stutls
                otherwise
                    store stutla + 1 to stutla
             endcase
* @ 21,3 say 'Følgende forfallsdato skrives inn i boka:'
* senere: @ 21,44 say xutdato + 0.01
          else
 @ 18,56 say ' *** Forkastet!'
 endif
        endif
     endif
   @ 23,3 say 'Skal du registrere flere utlån? (j/n) ' get svar picture 'X'
   read
   enddo
set deleted off
save to stat all like st????
clear
* siden clear sletter ALLE variable, må vi i neste linje gjennopprette
* variabelen valg som brukes i hovedprogrammet!
store ' ' to valg
return
-------------------------------------------------------------------
* Program.........: purr.cmd, BIBLIO.
* Programmerer....: Steinar Thorvaldsen, TLH.
* Sist oppdatert..: 13.10.89
* Referanse.......:
* Kommentarer.....: lånetid er satt til 14 dager
erase
store 'N' to funnet
```

```
store 'J' to svar
* Dagens dato og måned må hentes ut av systemdatoen, D-base boka s.53:
store val($(DATE(),1,2)) to dag
store val ($(DATE(), 4, 2)) to mnd
do while svar = 'J'
* Blå, invers heading:
 @ 1,7 say chr(6)+chr(6)+chr(18)
 @ 1,7 say ' DISSE HAR HATT BØKENE MER ENN 14 DAGER '
 @ 2,7 say ' ************************************** '
 ?? chr(15)
 @ 4,0 say ' BOK DATO'
 @ 5,0 say ' NR UT LÅNER BOKTITTEL'
 @ 6,0 say 'I----I-----I---------------I------------------------------I'
    use utlan
    goto top
    do while .not. EOF
      store int(utdato) to utdag
      store (utdato-utdag)*100 to utmnd
      store int(utmnd) to utmnd
 if .not. *
 store 0 to boknr
* Følgende test avgjør om boka har vært ute mer enn 14 dager.
* Site linje av testen gjelder i tilfelle årsskifte.
if (((mod - utmnd)*30 + dag - utdag) >= 14) .or.((mnd < utmnd) .and. (((12 - utmnd + mnd) * 30 + dag - utdag) >= 14))
 store 'J' to funnet
          ? boknummer
          ?? utdato
          ?? elev
          store boknummer to boknr
          select secondary
          use boker
          goto boknr
          ?? tittel
          select primary
       endif
      endif
      skip 1
    enddo
    if funnet = 'N'
 @ 10,5 say 'Ingen elever har hatt bøker mer enn 14 dager!'
 endif
 ?
    @ 24, 5 say 'Ønsker du kopi av lista på skriveren? (j/n) ';
   get svar picture 'X'
 read
 store !(svar) to svar
 if svar = 'J'
      set print on
   endif
enddo
set print off
clear
store ' ' to valg
return
 --------------------------------------------------------------------
* Program : Nybok.cmd
* Programmerer : Kjell Conradsen
* Sist oppdatert : 17.10.89 av S.T.<br>* Referanse : S. 62 i D-base 1
* Referanse : S. 62 i D-base læreboka
* Kommentarer : Noen forbedringer gjort av Steinar T 08.04.88
store ' ' to bekreft
store 'J' to svar
restore from stat additive
do while !(svar) = 'J'
   erase
   use boker
  go bottom<br>store '
  store ' ' to xforfatter' ' to xforfatter' ' to xforfatter' ' to xforfatter' ' to xforfatter' ' ' to xforfatter
store ' ' to xforfatter
store ' ' to xeier
  store ' ' to xtype
* Invers video:
   @ 2,3 say chr(18)<br>@ 2,3 say ' R E G
 @ 2,3 say ' R E G I S T R E R I N G A V N Y E B Ø K E R '
 @ 3,3 say ' ************************************************* '
   ?? chr(15) @ 5,3 say 'Bruk STORE bokstaver når du skriver inn opplysninger.'
```

```
* Skriver ut et nytt "kartotekkort" med boknr. nederst til venstre
```
text

 | | | | | | | | | | | | | | | | |\_\_\_\_\_\_\_\_\_\_\_\_\_\_\_\_\_\_\_\_\_\_\_\_\_o\_\_\_\_\_\_\_\_\_\_\_\_\_\_\_\_\_\_\_\_\_\_\_\_\_| endtext store (# + 1) to boknr @ 16,43 say boknr @ 16,46 say 'Nr.' Registreringen av bokdata starter @ 10,5 say 'Oppgi BOKTITTEL ' get xtittel; picture 'XXXXXXXXXXXXXXXXXXXXXXXXXXXXXX' @ 12,5 say 'Forfatter (ETTERNAVN F) ...... ' get xforfatter; picture 'XXXXXXXXXXXXXXY' @ 14,5 say 'Oppgi bokas EIER ............. ' get xeier; picture 'XXXXXXXXXXXXXXX' @ 16,5 say 'Fag, Skjønn, Annet (F/S/A) ... ' get xtype picture 'X' @ 19,10 say 'Skal registreres i BIBLIO? (j/n) ' get bekreft picture 'X' read if !(bekreft) = 'J' Feltene overføres så til storebokstaver og dyttes inn i databasen BOKER store trim(!(xtittel)) to xtittel store trim(!(xforfatter)) to xforfatter store trim(!(xeier)) to xeier store trim(!(xtype)) to xtype append blank replace tittel with xtittel, forfatter with xforfatter, eier with xeier ; type with xtype @ 19,48 say 'OK!' store # to boknr @ 21,43 say boknr @ 21,3 say 'Følgende boknummer MÅ skrives inn i boka --->' \* Statistikken oppdateres: do case case xtype ='F' store stbokf + 1 to stbokf case xtype ='S' store stboks + 1 to stboks otherwise store stboka + 1 to stboka endcase else @ 19,48 say '\*\*\* Forkastet!' endif store ' ' to bekreft store ' ' to svar @ 23,3 say 'Skal du registrere flere bøker? (j/n) ' get svar picture 'X' read enddo save to stat all like st???? clear \* siden clear sletter ALLE variable, må vi i neste linje gjennopprette \* variabelen valg som brukes i hovedprogrammet! store ' ' to valg return ----------------------------------------------------------------------- \*Program..........:Fjernbok.cmd \*Programmerer.....:Ruth Torgersen \*sist oppdatert...:12.04.88 \*referanse........:lærebok i DBASE.s.68 \*kommentarer......:Noen endringer v/ S.T. 2.6.88 erase store 'J' to svar1 select primary use boker select secondary use utlan index boknrind select primary do while !(svar1) ='J' erase

```
* Invers video på:
 @ 3,10 say chr(18)
 @ 3,10 say ' F J E R N I N G A V B Ø K E R '
 @ 4,10 say ' ******************************* '
   0.4, 10 say '<br>?? chr(15)
 .. enrisy<br>Skriver ut et "kort" med spørsmål om boknr. øverst:
```
| |

```
 text
```

```
 | |
 | |
 | |
 | |
 | |
 | |
 | |
 |________________________o________________________|
   endtext
 store 0 to boknr
 @ 9,5 say 'Oppgi bokas registreringsnummer ' get boknr picture '###'
 @ 9,38 say ' :'
 read
 Sjekker først at boka finnes i bokregisteret og ikke er merket *(slettet):
   goto bottom
 if boknr < 1 .or. boknr > #
 store 0 to boknr
 else
 goto boknr
 endif
if boknr = 0 \cdot or. *
 @ 12,1 say '*** Boka finnes IKKE i bokregisteret eller er fjernet før! ***'
   else
       @ 11,5 say 'Tittel :'
       @ 11,14 say tittel
* Må også sjekke at boka er registrert som utlånt:
      select secondary
      store str(boknr, 3) to boknrstr
       set exact on
 set deleted on
 find '&boknrstr'
 set exact off
 set deleted off
      if # \leq 0 @ 13,5 say 'Boka registrert UTLÅNT til :'
 @ 13,34 say elev
 @ 15,5 say 'Utdato :'
 @ 15,14 say utdato
 @ 18,5 say '*** Registrer INNlevering først!'
         select primary
       else
         select primary
 @ 13,5 say 'FORFATTER.............:'
 @ 13,29 say forfatter
 @ 15,5 say 'EIER..................:'
 @ 15,29 say eier
 store ' ' to bekreft
\ell 18,5 say 'Skal fjernes fra BIBLIO ? (j/n) ';
                  get bekreft picture 'X'
         read
        if !(bekreft) ='J'
           delete
           @ 18,45 say ' OK '
         else
          @ 18,45 say ' IKKE fjernet.'
         endif
       endif
    endif
   @ 23,3 say 'Skal flere bøker fjernes ? (j/n) ' get svar1 picture 'X'
   read
   enddo
clear
* siden clear sletter ALLE variable, må vi i neste linje gjennopprette
* variabelen valg som brukes i hovedprogrammet!
store ' ' to valg
return
```

```
*Program.............:Finnbok.cmd
*Programmerer........:Ruth Torgersen og S.T.
*Sist oppdatert......:20.10.1989
*Referanse...........:Læreboka i DBASE s.61 og s.66
*Kommentarer.........:Noen endringer ved Steinar Thorvaldsen 23.10.89
Erase
use boker
store 'J' to svar1
do while !(svar1) = 'J'
store ' ' to svar
store ' ' to skriver
store 'tittel' to felt
store ' ' to sokkrit
text
 Du kan SØKE etter bøker på tre måter.
 (Hint: Er de norske bokstavene æ,ø,å i søkeordene, kan det
 lønne seg å prøve søk bÅde i små og STORE bokstaver.
    *********************************************************
\star *
\star 1. PÅ TITTEL \star * 2. PÅ FORFATTER *
\star 3. PÅ EIER \star\star \star *********************************************************
endtext
@ 17,5 say 'Ditt valg ' get svar picture 'X'
read
@ 19,5 say 'Ønsker du også kopi av lista på skriver? (j/n) ';
          get skriver picture 'X'
read
clear gets
if !(skriver) = 'J'
   set print on
else
   set print off
endif
do case
case svar = '1'
 store 'tittel' to felt<br>store '
store ' 'to sokkrit
 @ 21,5 say 'Oppgi TITTEL på boka du vil finne ' get sokkrit;
 picture 'XXXXXXXXXXXXXXXXXXXXXXXXXXXXXX'
  read
case svar = '2'
 store 'forfatter' to felt
store ' ' to sokkrit
  @ 21,5 say 'Oppgi FORFATTER til boka du vil finne ' get sokkrit;
         picture 'XXXXXXXXXXXXXXX
  read
case \quad \text{svar} = '3' store 'eier' to felt
store ' ' to sokkrit
 @ 21,5 say 'Oppgi EIER til boka du vil finne ' get sokkrit;
picture 'XXXXXXXXXXXXXXY'
  read
endcase
erase
@ 2,5 say 'Søk i BIBLIO på '
@ 4,11 say !(felt)
@ 4,21 say ': '
@ 4,23 say sokkrit
store trim(!(sokkrit))to sokkrit
go top
locate for &felt = '&sokkrit'
if &felt = '&sokkrit'
  @ 7,0 say chr(18)
@ 7,0 say 'BOKNR TITTEL THE FORFATTER EIER ;
 TYPE'
 ?? chr(15) @ 8,0 say 'I----I-------------------------------I---------------I-----------;
----I---'
  list for &felt = '&sokkrit'
 ?
 ? ' Bøker merket * er fjernet fra BIBLIO'
else
  @ 22,8 say 'INGEN slike bøker funnet '
endif
store ' ' to svar1
```
-----------------------------------------------------------------------

```
@ 24,8 say 'Vil du finne andre bøker ? (J/N) ' get svar1 picture 'X'
read
erase
enddo
clear
store ' ' to valg
return
---------------------------------------------------------------------------
* Program.........: searkiv.cmd, BIBLIO.
* Programmerer....: Steinar Thorvaldsen, TLH.
* Sist oppdatert..: 27.04.88
* Referanse.......:
* Kommentarer.....:
store ' ' to svar
store ' ' to skriver
erase
text
    BIBLIO benytter seg av TRE registerfiler.
    Velg hva for fil du vis se på (endringer kan ikke gjøres).
    *********************************************************
\star \star\star 1. BØKER \star\star 2. UTLÅN \star * 3. GAMLE LÅN *
\star *
 *********************************************************
endtext
@ 18,5 say 'Ditt valg ' get svar picture 'X'
read
@ 20,5 say 'Ønsker du også kopi av lista på skriver? (j/n) ';
          get skriver picture 'X'
read
if !(skriver) = 'J'
   set print on
else
   set print off
endif
erase
do case
  case \quad \text{svar} = \text{ '1''}0 1,7 say chr(18)
 @ 1,7 say ' REG. OVER BØKER I BIBLIO '
 @ 2,7 say ' ************************ '
      e = 4,0 say 'BOK NR = TITTEL = FORFATTER ;<br>
ER = FYPE'
     EIER<sup>7</sup>
       @ 5,0 say chr(15)
       use boker
       disp all
  case svar = '2' @ 1,7 say chr(6)+chr(6)+chr(18)
 @ 1,7 say ' REG. OVER UTLÅN FRA BIBLIO '
 @ 2,7 say ' ************************** '
@ 4,0 say 'REG. BOK DATO
 @ 5,0 say ' NR NR UT LÅNER '
      (6, 0 \text{ say chr}(15)) use utlan index boknrind
 disp all
 case svar = '3'
      [0 1, 7 say chr(6) +chr(6) +chr(18)
 @ 1,7 say ' REG. OVER GAMLE LÅN FRA BIBLIO '
 @ 2,7 say ' ****************************** '
@ 4,0 say 'REG. BOK DATO
 @ 5,0 say ' NR NR UT LÅNER '
       @ 5,0 say chr(15)
 use gamle
 goto bottom
 skip -14
store 'N' to svar
 do while svar = 'O' .or. svar = 'N'
 if svar = 'O'
      skip -29
 endif
* Følgende må gjøres for å få lista "tett" under overskriften:
       @ 6,0 say 'I----I-----I------I---------------I'
 list next 15
 store ' ' to svar
 @ 23, 6 say 'Ditt valg: Bla Oppover, bla Nedover, Avslutt (O/N/A) ';
 get svar picture 'X'
       read
```

```
 store !(svar) to svar
 do while .not. svar$'ONA'
 store ' ' to svar
       @ 24, 6 say 'Velg en bokstav O,N eller A ! ' get svar picture 'X'
         read
         store !(svar) to svar
         enddo
        enddo
endcase
?<br>\frac{2}{2}* betyr merket for sletting'
wait
set print off
clear
store ' ' to valg
return
------------------------------------------------------------------------
* Program :stat.cmd (BIBLIO)
* Programmerer :S.T.
* Sist oppdatert: 19.10.89
erase
store 'J' to svar
do while !(svar) = 'J'
@ 2,7 say 'STATISTIKK FOR BIBLIO '
@ 3,7 say '********************* '
@ 5,7 say 'pr. '
@ 5,11 say $(date(),1,2)
@ 5,13 say '.'
(0, 5, 14, \text{say } 5 \text{ (date)} , 4, 2)restore from stat additive<br>0 7.21 say 'FAG SKJØNN
@ 7,21 say 'FAG SKJØNN ANDRE SUM'
@ 9,7 say 'BØKER:'
@ 9,13 say stbokf
@ 9,23 say stboks
@ 9,33 say stboka
@ 9,43 say stbokf + stboks + stboka
@ 11,7 say 'UTLÅN:'
@ 11,13 say stutlf
@ 11,23 say stutls
\frac{1}{2} \frac{1}{33} say stutla
\stackrel{\frown}{0} 11,43 say stutlf + stutls + stutla
store ' ' to svar
@ 23,7 say 'Ønsker du kopi på skriveren? (j/n) ' get svar picture 'X'
read
if !(svar) = 'J'set print on
endif
enddo
set print off
clear
store ' ' to valg
return
------------------------------------------------------------------------
* Program : Avslutt.cmd (BIBLIO)
                   : Steinar Thorvaldsen<br>: 22.04.88
* Sist oppdatert<br>* Kommentarer
                    : prosedyra avslutt overfører slettede poster fra
* fila UTLAN til ARKIV. Dette må gjøres på en litt
* spesiell måte da kommandoen append ikke tar med seg
* slettede poster. Fila UTLANRES brukes som hjelpefil.
* I det følgende vil alle uslettede poster bli kopiert på utlan
rename utlan to utlanres
use utlanres
copy to utlan
goto top
do while .not. EOF
   if *
       recall
    else
      delete
    endif
    skip
enddo
use gamle
append from utlanres
use utlan
index on boknummer to boknrind
delete file utlanres
return
```